# **8970 Spreadsheet Processing Techniques - Essential**

# **General Observations**

The statistics to date show that fewer candidates have failed this year.

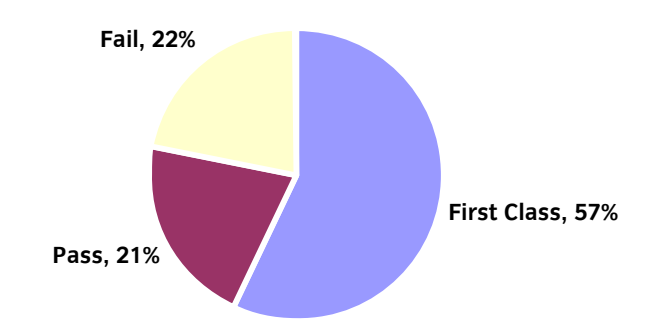

#### **Areas of good performance**

Accuracy, formatting and layout were performed well.

#### **Areas for development**

Problems that arose at this level were often due to one or more of the following:

- any currency is allowed but a currency format must be applied when specified on the paper
- incorrect number of printouts handed in
- formula printout is not produced.

Candidates should:

- ensure that the SUM function is used appropriately ie to total a range of cells
- include range of cells in an average function.

#### **Recommendations**

Candidates should:

- read the instructions carefully before attempting the tasks
- make sure that they understand the difference between a function and a formula
- use the SUM function only when totalling a range of cells
- check the correct number of printouts is handed in and in the correct format eg formulas displayed
- check that cell contents are deleted when required and that a row or column is not deleted by accident
- ensure that the correct cells are included in the average function range ie do not include a total.

Tutor should ensure that candidate can format numeric data in a currency format.

# **Tips**

- Check that the formulas are correct and replicated into the correct cells.
- Use print preview to check that all data is fully displayed.
- Tick off tasks as they are completed.

#### **Additional comments**

None.

# **8970 Spreadsheet Processing Techniques - Intermediate**

#### **General Observations**

The statistics to date show that the number of failures has remained the same but the number of FCP's has increased.

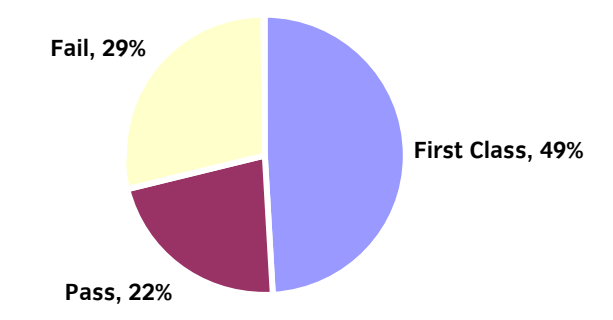

#### **Areas of good performance**

Accuracy, formatting, layout and creation of pie charts were performed well.

#### **Areas for development**

Problems that arose at this level were often due to one or more of the following:

- any currency is allowed but a currency format must be applied when specified on the paper
- use of an absolute cell reference within a formula
- display of labels on a graph i.e. all labels are fully displayed
- understanding the use of brackets in a formula i.e. how brackets affect the result
- incorrect number of printouts handed in.

Candidates should:

- ensure that the SUM function is used appropriately ie to total a range of cells
- include range of cells in an average function.

#### **Recommendations**

Candidates should:

- read the instructions carefully before attempting the tasks
- make sure that they understand the difference between a function and a formula
- use the SUM function only when totalling a range of cells
- ensure that formulas are fully displayed on a printout
- check that all labels are fully displayed on a graph
- check that cell contents are deleted when required and that a row or column is not deleted by accident
- ensure that the correct cells are included in the average function range ie do not include a total.

Tutor should ensure that candidate can format numeric data in a currency format.

# **Tips**

- Check that the formulas are correct and replicated into the correct cells.
- Use print preview to check that all data is fully displayed.
- Tick off tasks as they are completed.

# **Additional comments**

None.

# **8970 Spreadsheet Processing Techniques - Advanced**

### **General Observations**

The statistics to date show that the number of failures has remained the same but the number of FCP's has increased. There are very low numbers taking this qualification.

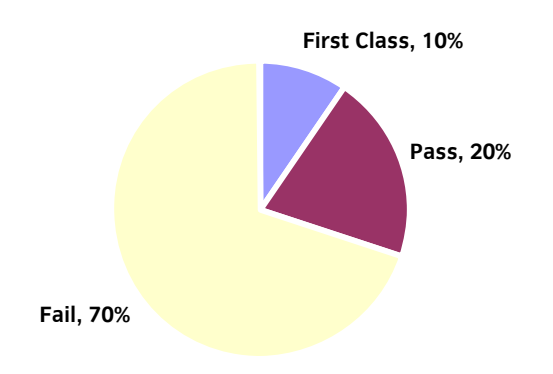

# **Areas of good performance**

Accuracy, formatting and layout were well performed.

# **Areas for development**

- Lookup functions and error trapping to prevent formula calculation when no data is present.
- Understand the use of more complicated formulas.

# **Recommendations**

Candidates should:

- read the instructions carefully before attempting the tasks
- remember to go back and correct a previous spreadsheet eg containing formulas, if an error is found in a later spreadsheet
- practice the use of complicated formulas.

# **Tips**

- Use print preview to check that data is fully displayed.
- Tick off tasks as they are completed.

# **Additional comments**

More support/guidance eg sample papers, could be supplied to tutors in centres about the content for this qualification and the type of formulas required.